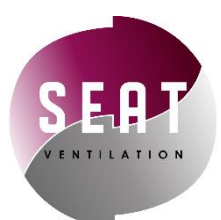

# **Contrôleur type C déporté**

**REF 819753/819754**

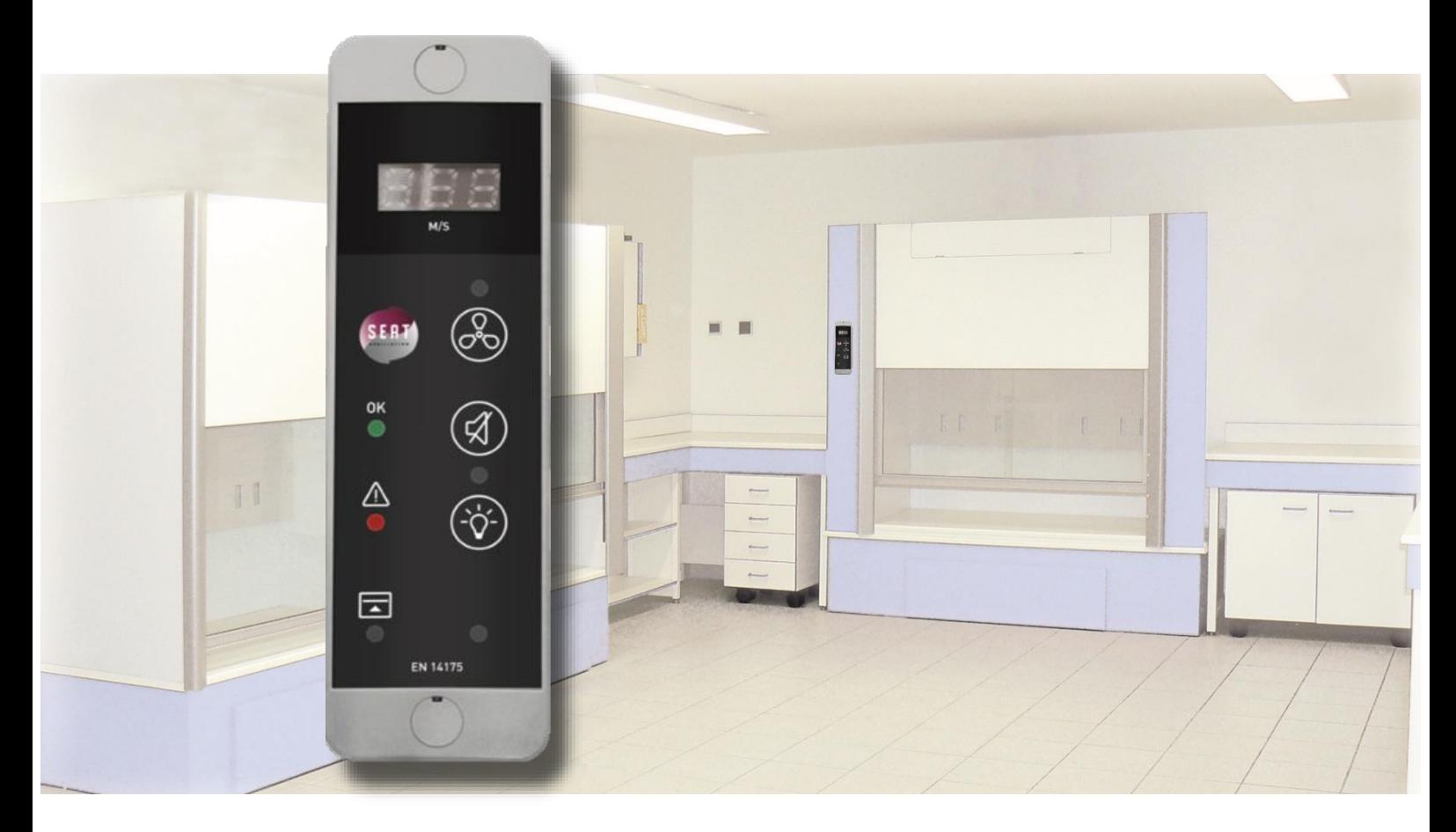

Le contrôleur **type C déporté** est un organe de sécurité permettant d'effectuer une **régulation PID** du débit d'air aspiré.

Une sonde de vitesse permet de déterminer le débit et une alarme sonore et visuelle se déclenche en cas de vitesse insuffisante, de hauteur de vitre trop élevée ou autres dysfonctionnements.

L'IHM déportée permet de piloter la ventilation de la sorbonne et d'effectuer les réglages sur site.

Ce contrôleur est conforme à la norme EN 14175 et RoHS.

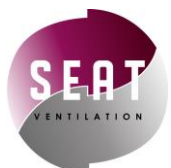

# Table des matières

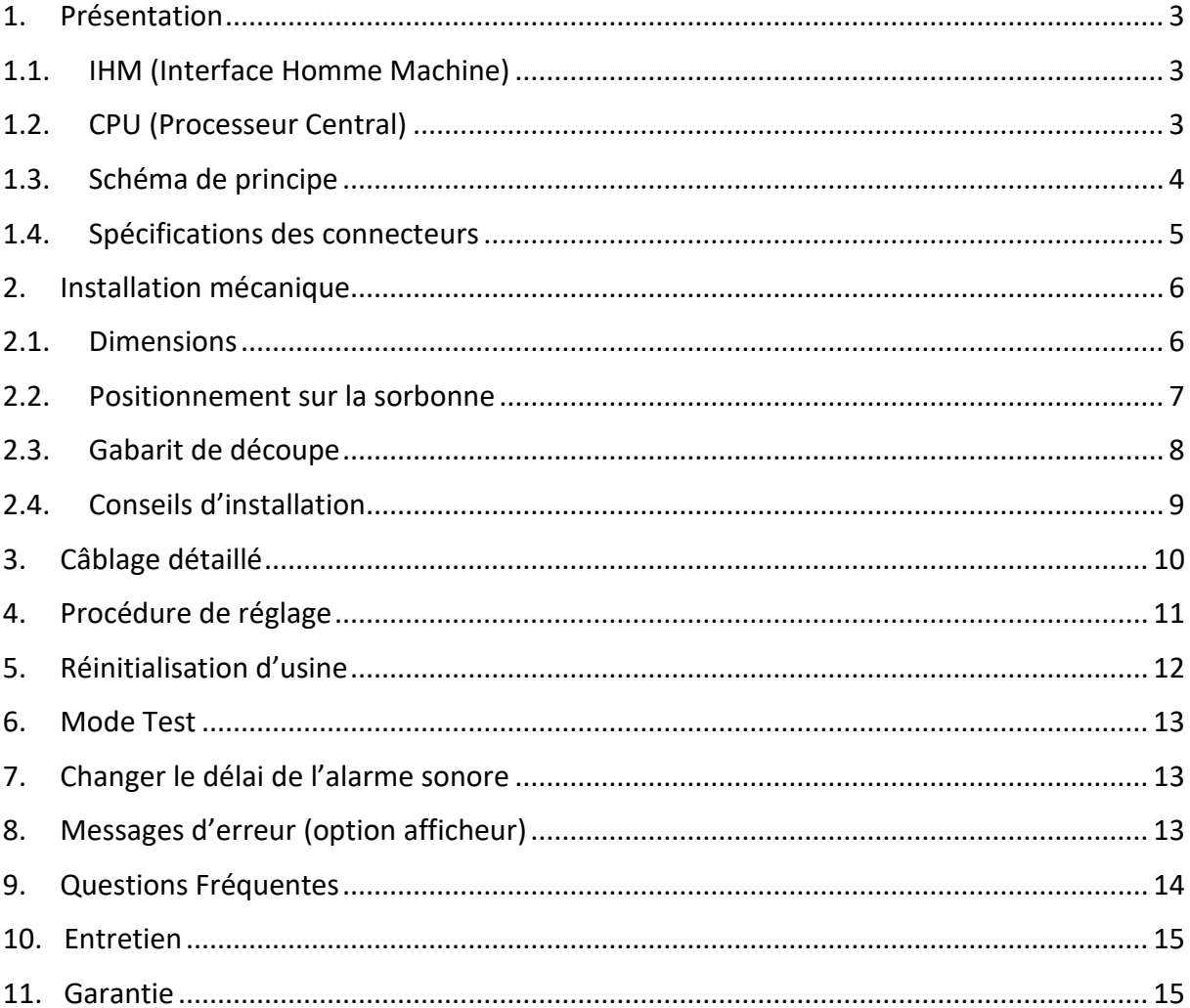

#### Retrouvez notre tutoriel Quick Start !

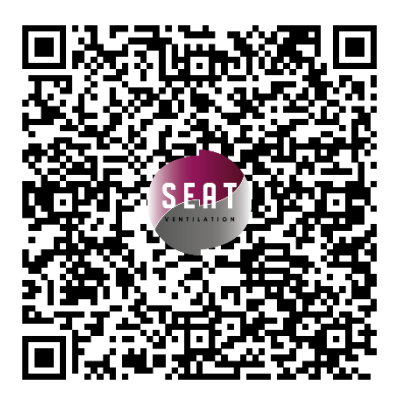

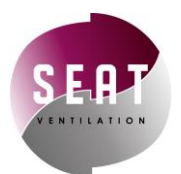

#### <span id="page-2-0"></span>1. Présentation

Le contrôleur de débit **type C déporté** est composé d'une IHM de petite taille, facilement installable sur une sorbonne, et d'un processeur central.

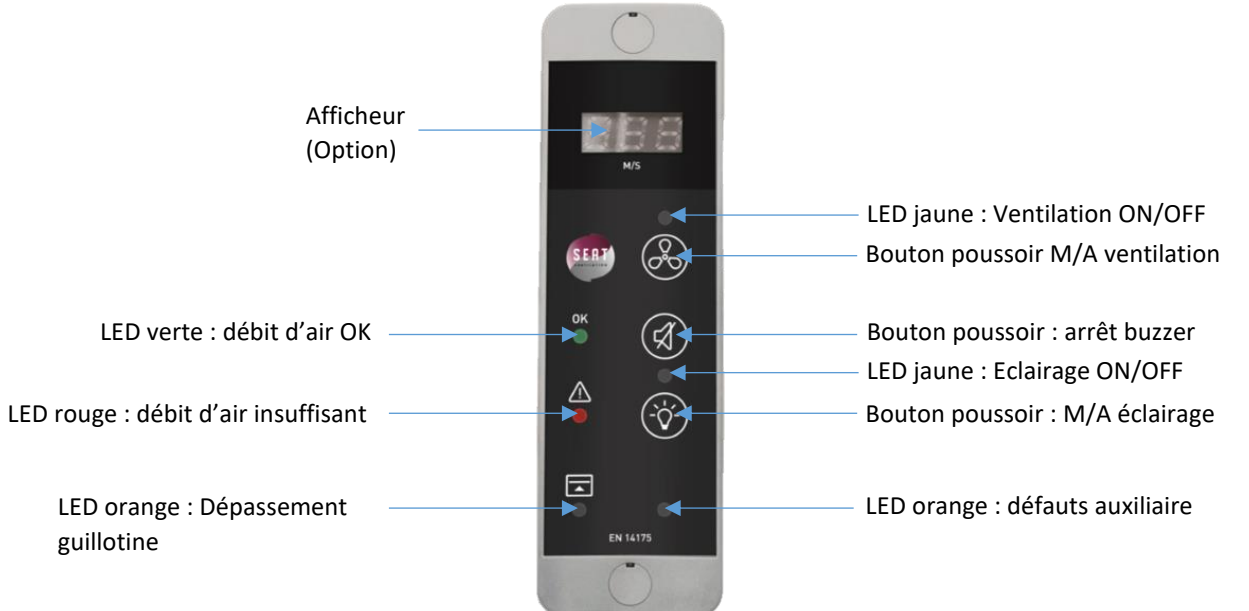

# <span id="page-2-1"></span>1.1. IHM (Interface Homme Machine)

#### <span id="page-2-2"></span>1.2. CPU (Processeur Central)

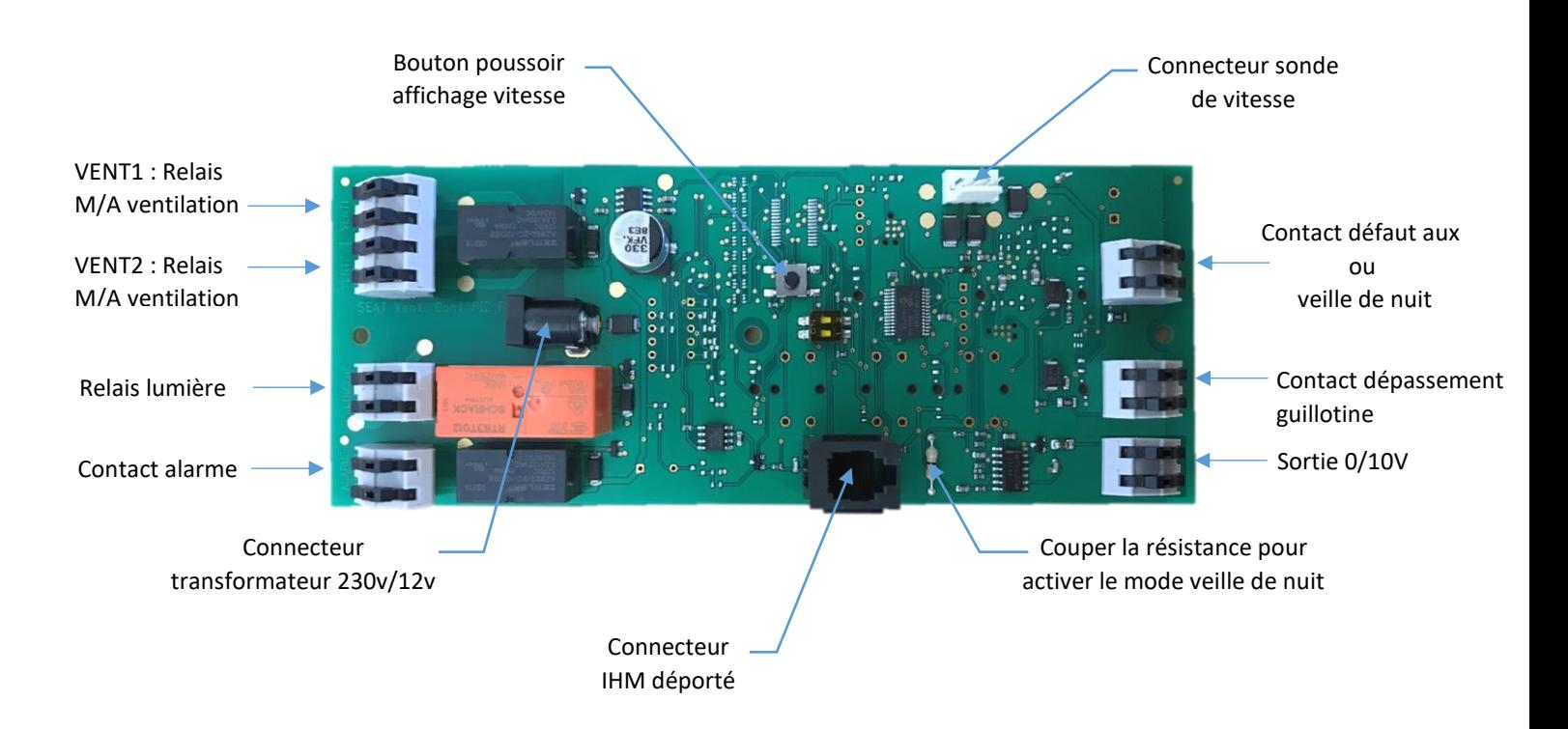

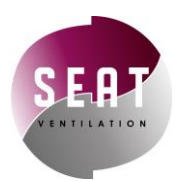

#### <span id="page-3-0"></span>1.3. Schéma de principe

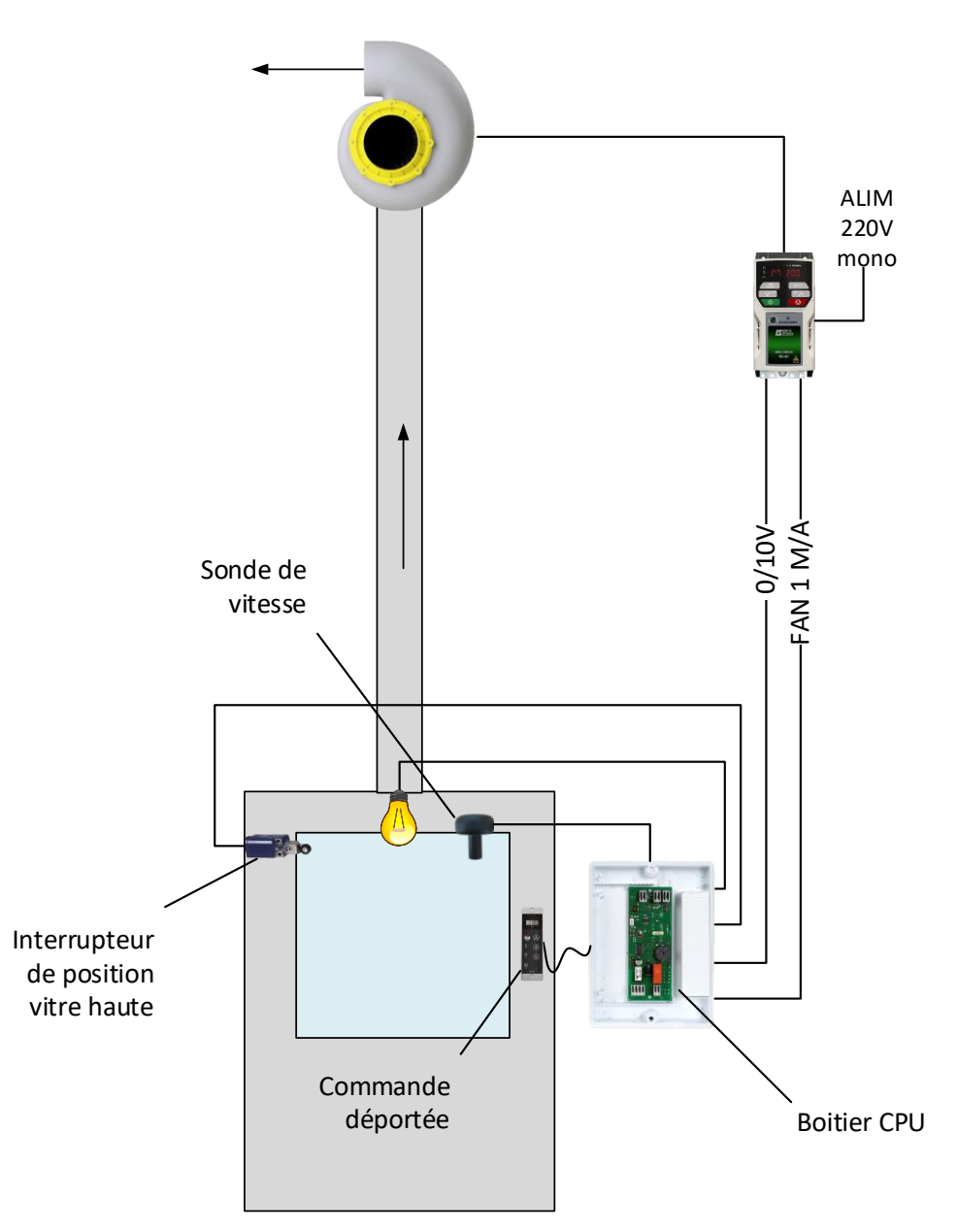

Le contrôleur de débit **type C déporté** permet de contrôler le débit d'air d'une sorbonne.

Un appui sur le bouton M/A ventilation de l'IHM déportée permet de fermer les deux relais VENT 1 et 2 ce qui déverrouille le variateur. Le contrôleur envoie ensuite un signal 0/10v que le variateur va interpréter afin de faire varier la vitesse de rotation du moteur et donc le débit. Il s'agit d'un contrôleur à **régulation PID**.

Une sonde vitesse permet de mesurer si le débit aspiré est suffisant (≥0.4 m/s) et indique par le biais de LED verte et rouge l'état de la ventilation.

L'IHM déportée permet de contrôler le fonctionnement de la sorbonne et en particulier :

- Un M/A éclairage
- Un M/A ventilation
- Un arrêt d'alarme

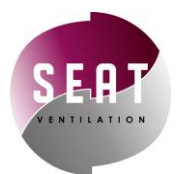

# <span id="page-4-0"></span>1.4. Spécifications des connecteurs

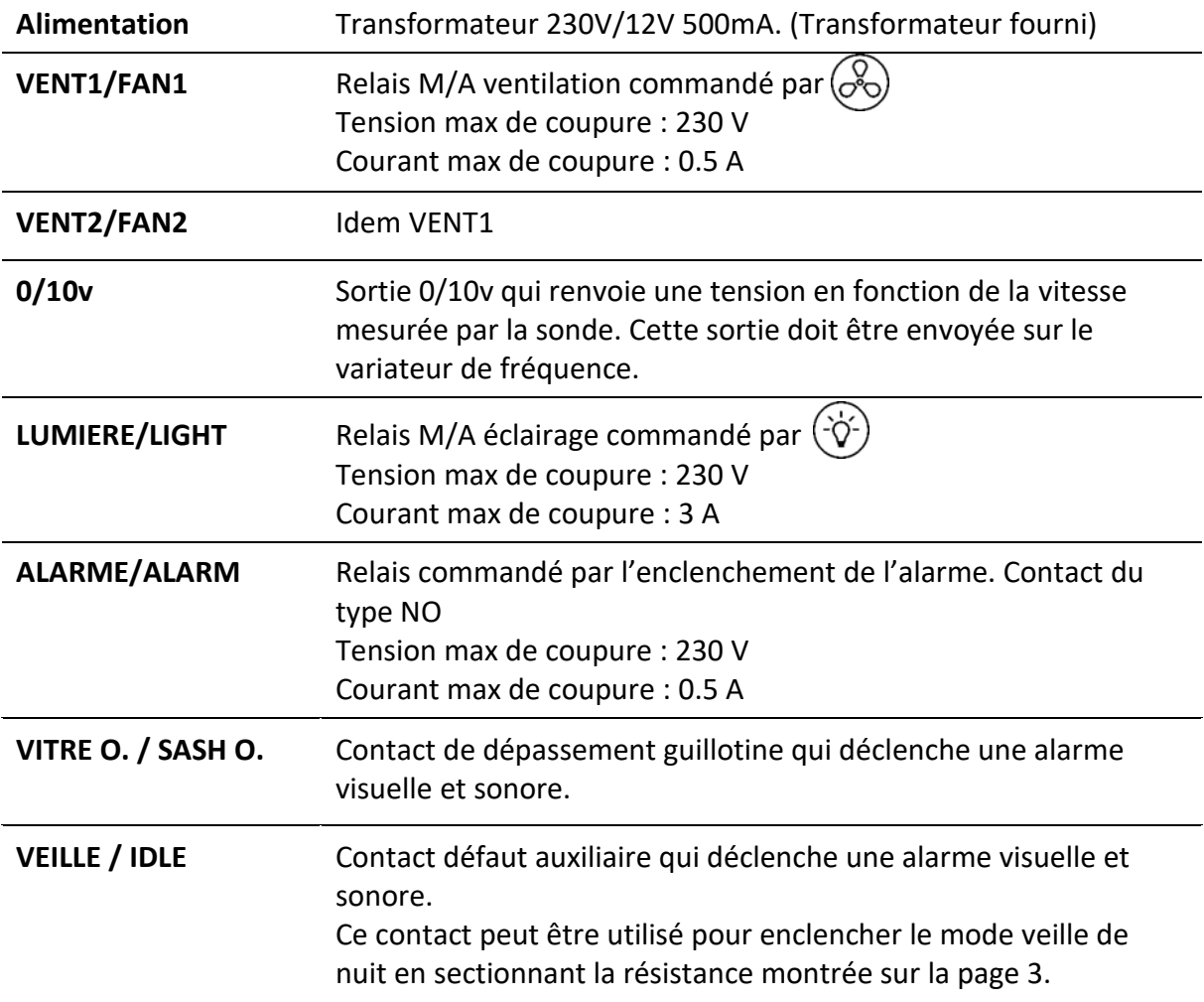

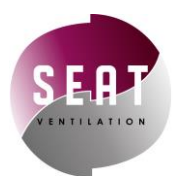

<span id="page-5-1"></span><span id="page-5-0"></span>2. Installation mécanique

### 2.1. Dimensions

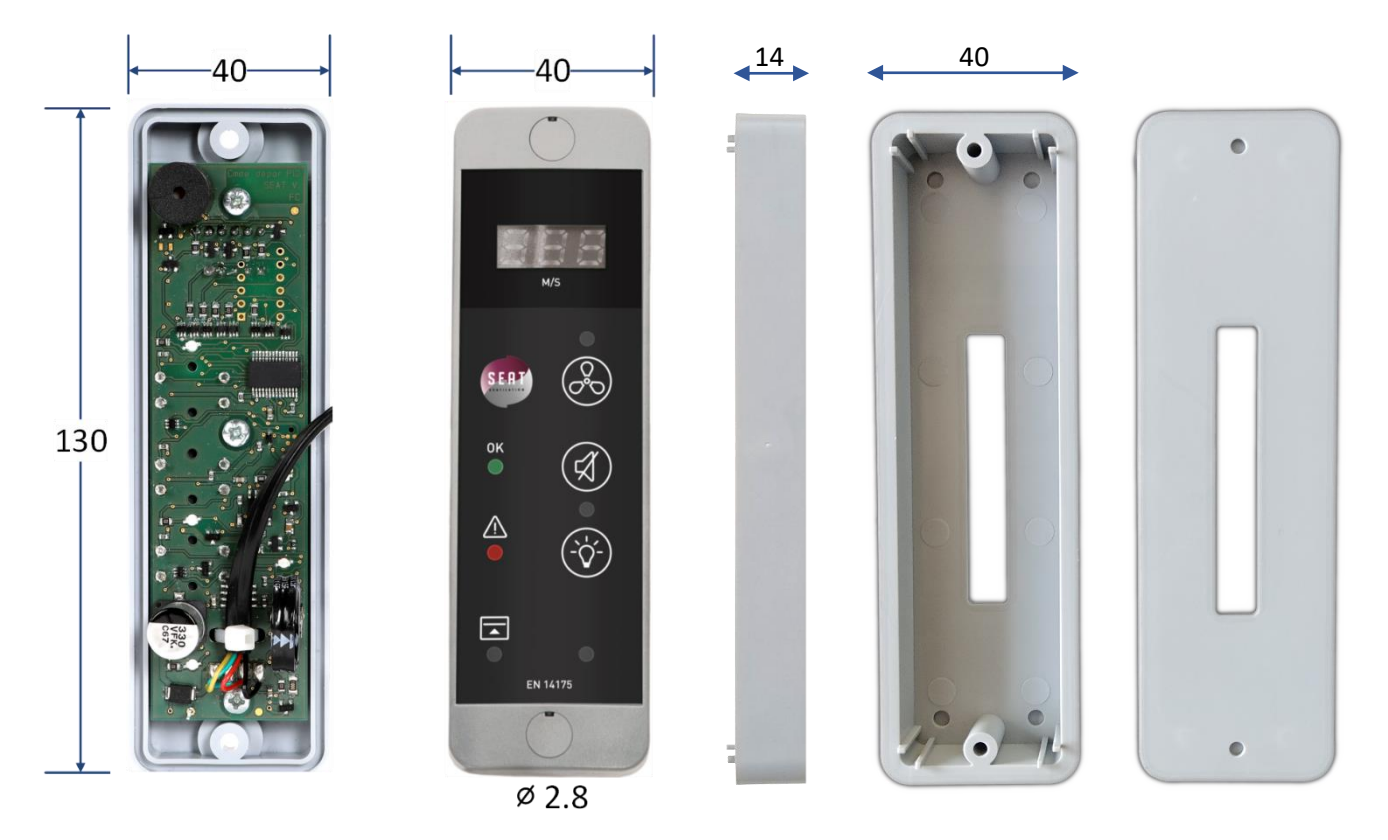

**IHM** BOITIER SAILLIE

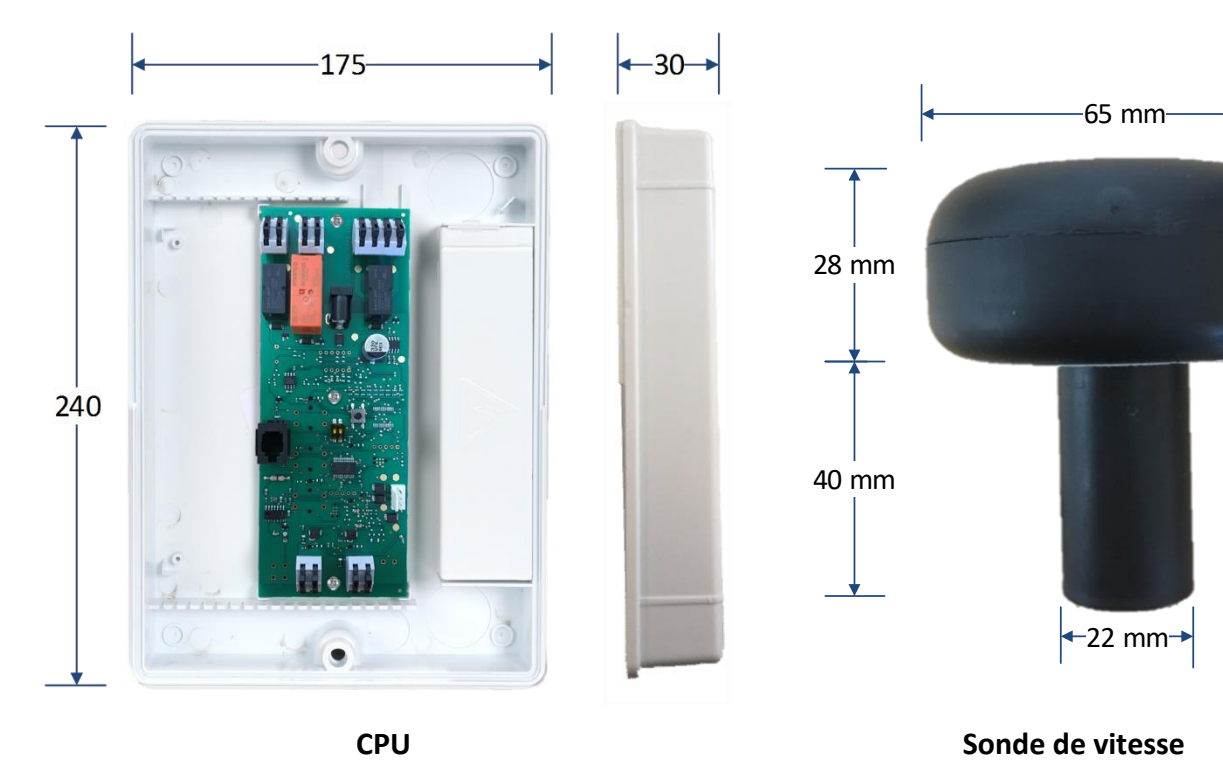

6

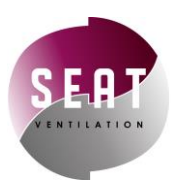

#### <span id="page-6-0"></span>2.2. Positionnement sur la sorbonne

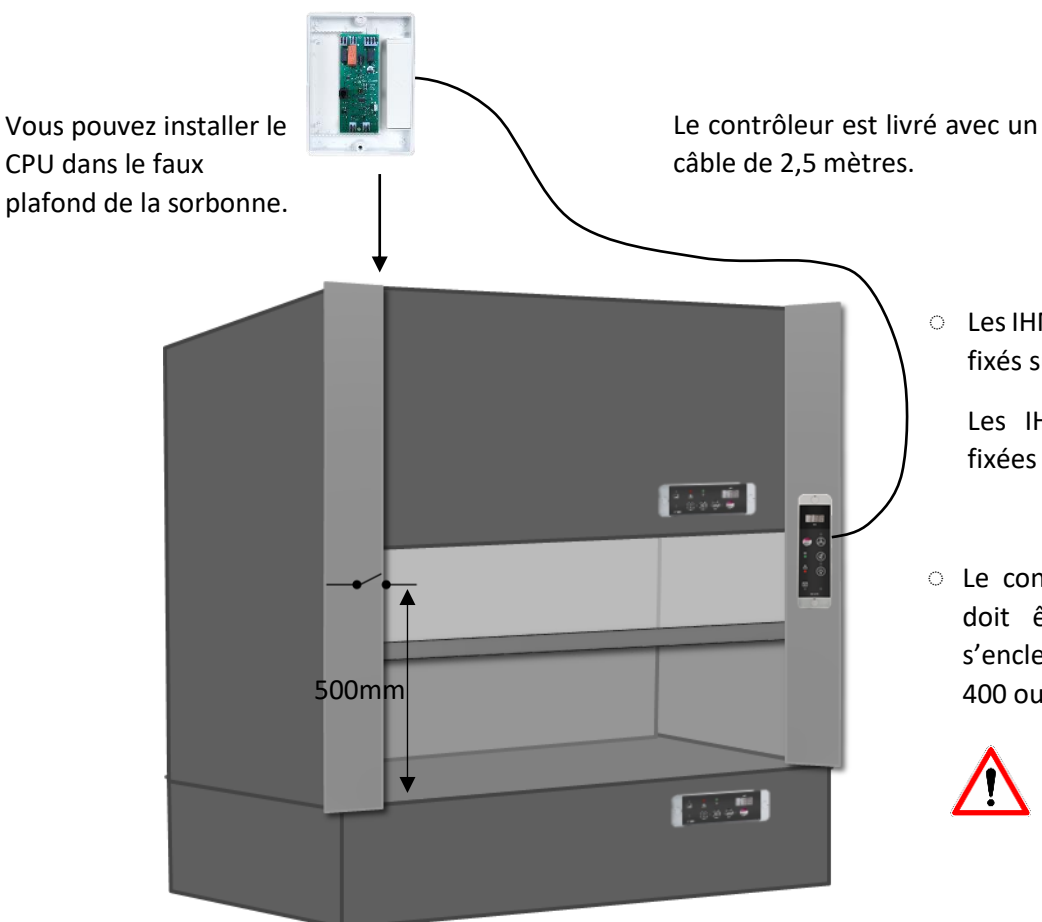

Les IHM verticaux sont habituellement ◌ fixés sur les joues des sorbonnes.

Les IHM horizontaux peuvent être fixées à la convenance de l'utilisateur.

Le contact de dépassement guillotine ◌ doit être fixé de telle sorte qu'il s'enclenche quand la guillotine dépasse 400 ou 500mm

> Pour être conforme à la norme EN 14175, vous devez installer un contact de dépassement.

#### **Où installer la sonde de vitesse ?**

La sonde de vitesse doit être positionnée sur le plafond de la sorbonne selon l'une des deux positions montrées sur le schéma.

Ces emplacements doivent être respectés afin que la sonde effectue de bonnes mesures.

Percez un trou de diamètre 22mm et y mettre la sonde de vitesse.

Un adhésif est prévu sur la sonde pour la fixer correctement à la sorbonne et éviter les fuites.

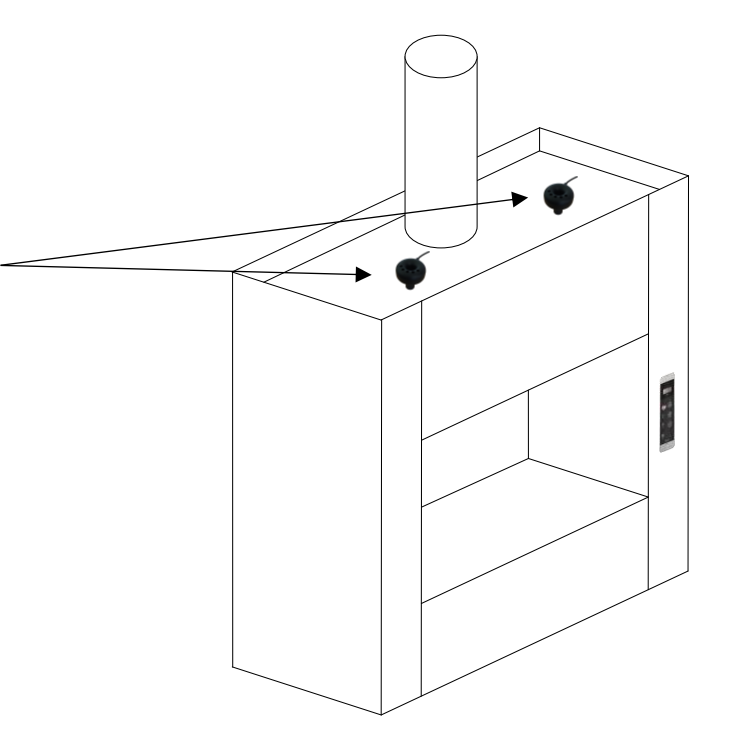

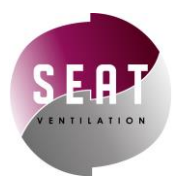

# <span id="page-7-0"></span>2.3. Gabarit de découpe

Si vous désirez installer votre contrôleur de débit sans le boitier saillie, il faudra alors effectuer la découpe suivante :

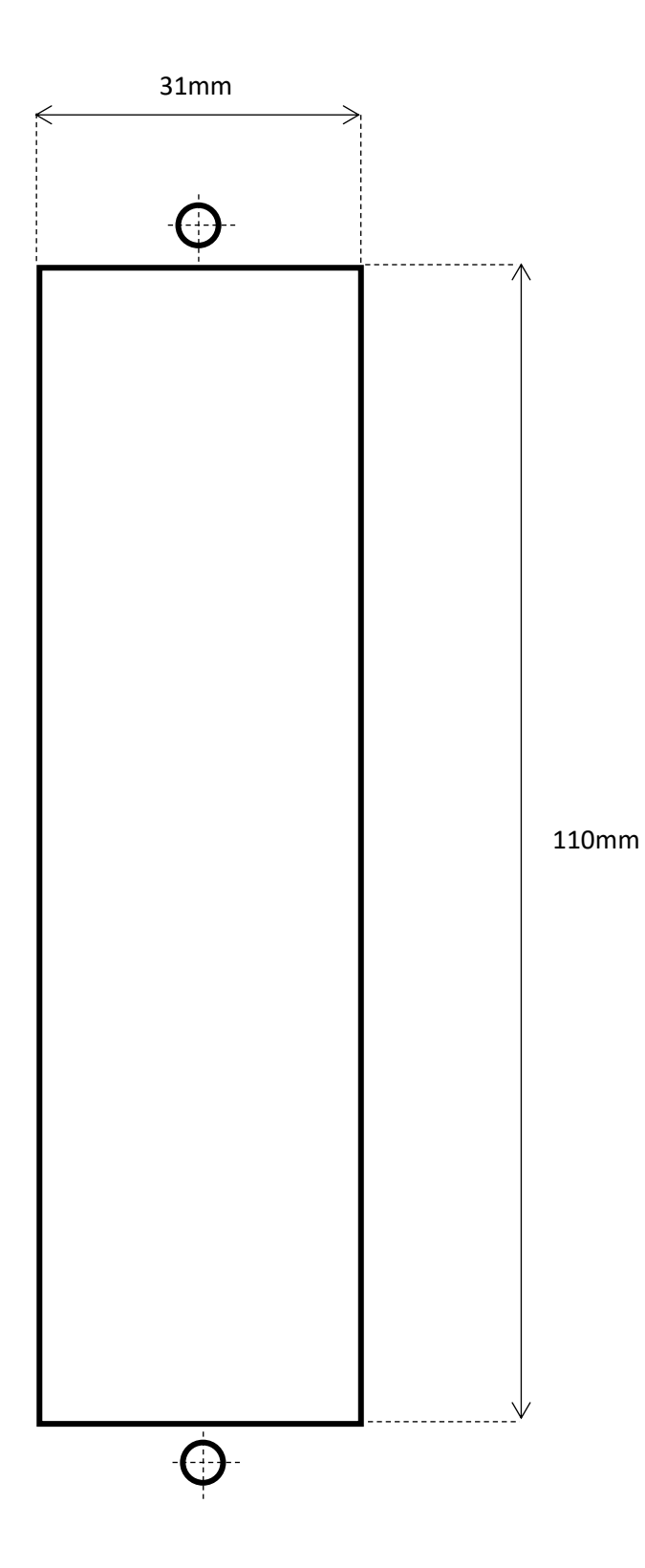

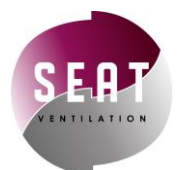

#### <span id="page-8-0"></span>2.4. Conseils d'installation

- Ne pas installer la sonde sur le tube d'extraction au-dessus de la sorbonne
- Eviter d'installer la sonde dans une zone morte de la sorbonne
- La sonde doit traverser entièrement le plafond de la sorbonne. Sinon, il faut utiliser un tube pvc de diamètre 25mm pour rallonger la sortie.
- Une vitesse de 0.2 m/s minimum doit être mesurée à travers la sonde afin d'assurer un bon fonctionnement.
- Lors des réglages des contrôleurs, il faut que :
	- o Les ventilateurs soient en fonctionnement
	- o Le laboratoire soit entièrement fermé (portes, fenêtres…)
	- o Disposer d'un anémomètre
- Faire attention au branchement du moteur (en étoile ou en triangle)

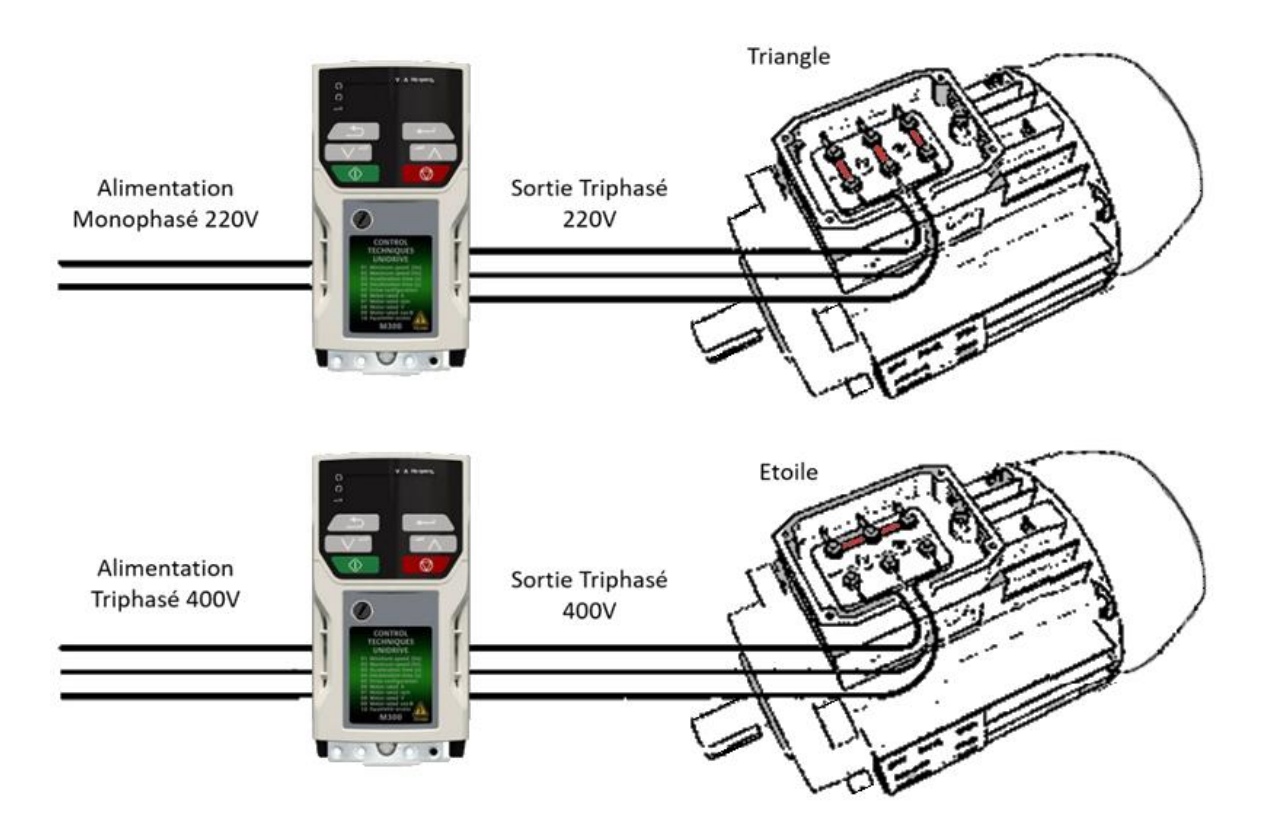

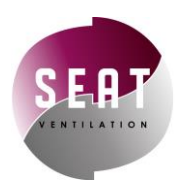

# <span id="page-9-0"></span>3. Câblage détaillé

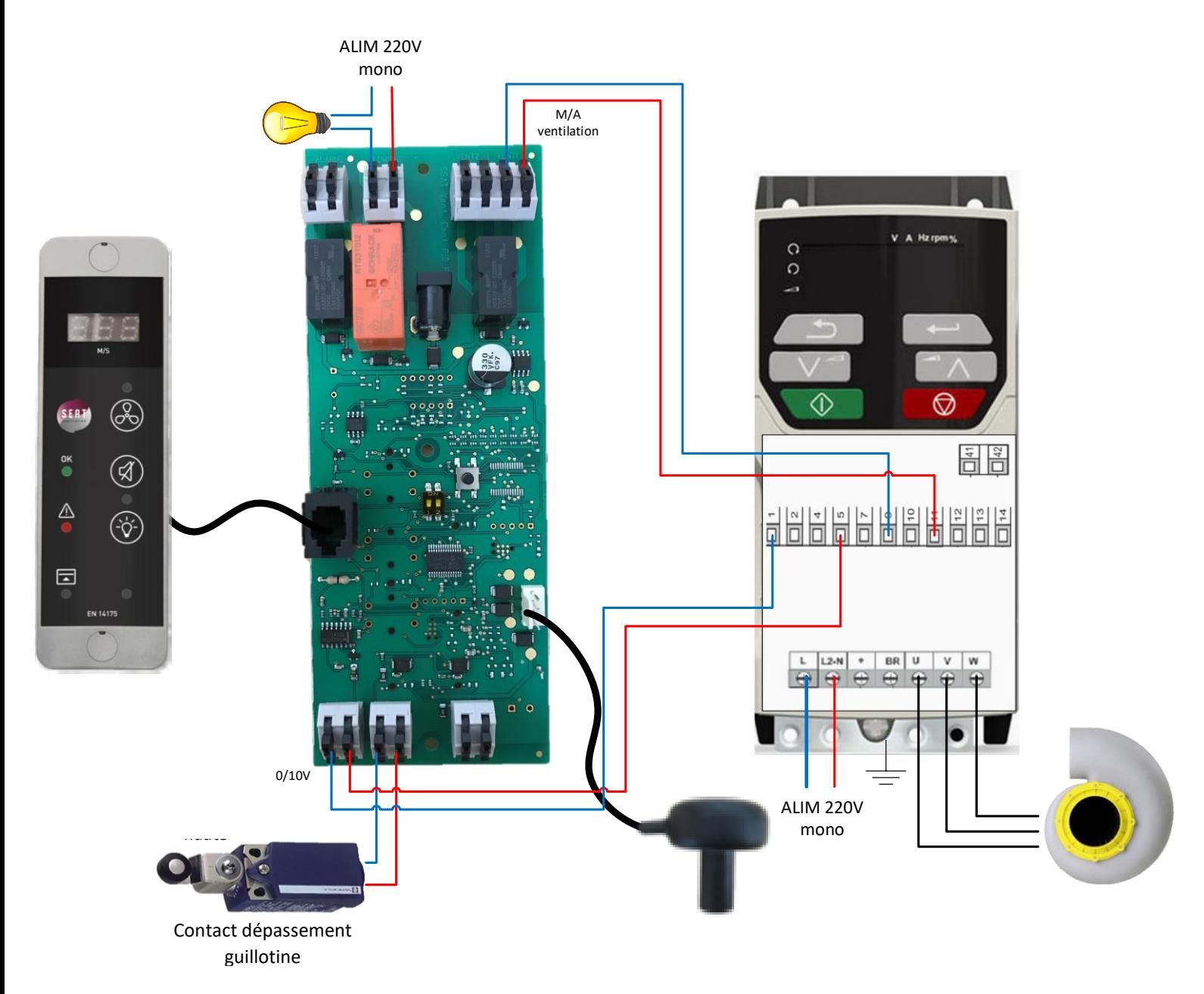

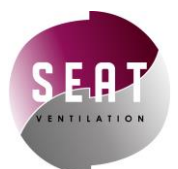

2

## <span id="page-10-0"></span>4. Procédure de réglage

1 Allumer la ventilation avec  $\begin{pmatrix} 0 & 0 \\ 0 & 0 \end{pmatrix}$ 

Ce controleur de débit necessiste seulement 2 réglages : un réglage de consigne 0/10v pour ajuster la vitesse frontale et un réglage d'affichage dans le cas ou vous avez l'option afficheur.

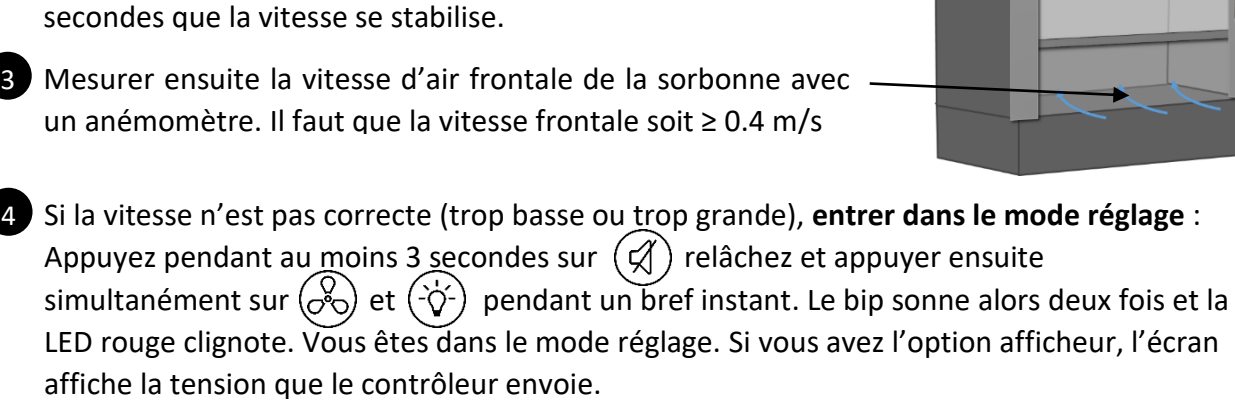

Mettre la guillotine en position haute (400mm). Attendre 15

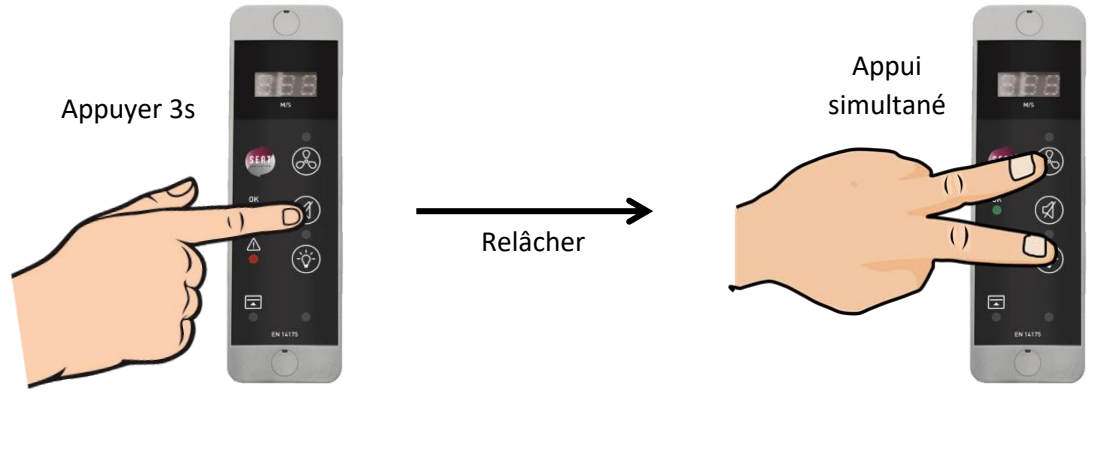

**5)** Appuyer sur  $\langle \vec{\phi} \circ \rangle$  pour augmenter la vitesse Appuyer sur  $\left(\frac{1}{2}\right)^2$  pour diminuer la vitesse

Une fois que l'anémomètre mesure une vitesse  $\geq$  0.4 m/s, la consigne 0/10v est réglée.

Chaque appui incrémente la tension de consigne de 0.5v sur une plage de 0.3 à 10v.

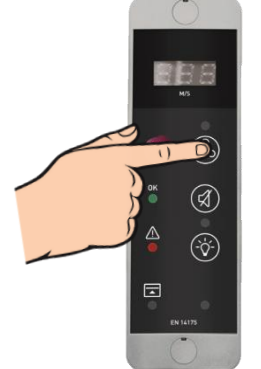

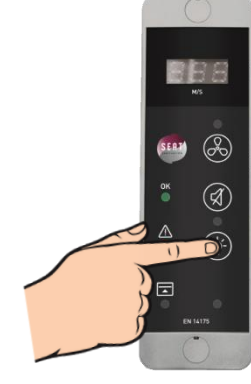

Un appui sur  $\left(\begin{matrix} 0 \\ 0 \end{matrix}\right)$  augmente la consigne 0/10v envoyée au variateur de fréquence

Un appui sur  $(\dot{\phi})$  diminue la consigne 0/10v envoyée au variateur de fréquence

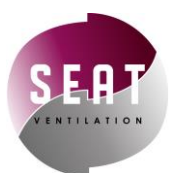

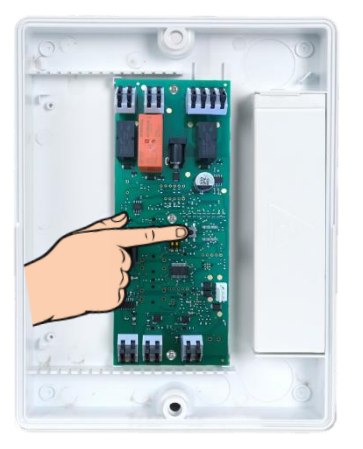

#### **SI OPTION AFFICHEUR** 6

Appuyez sur le bouton poussoir du CPU pour synchroniser la vitesse lue sur l'anémomètre et la vitesse affichée sur le contrôleur. Un appui incrémente de 0.1 m/s sur une plage de 0.3 à 0.7 m/s

7) Une fois le réglage effectué, un appui long sur (√) permet à la fois de **valider et de sortir du mode réglage**.

A la sortie du mode réglage, si le buzzer sonne 3 fois, le contrôleur est maintenant prêt à être utilisé.

Si le buzzer sonne 10 fois, le réglage n'est pas pris en compte car la vitesse vue par la sonde est trop faible. Dans ce cas vérifier que la ventilation fonctionne bien, que le moteur tourne dans le bon sens et que la sonde est bien positionnée conformément au chapitre 2.2 à la page 7. Ensuite refaire la procédure de réglage.

#### <span id="page-11-0"></span>5. Réinitialisation d'usine

**Appuyer 15 secondes sur le bouton consigne** sur le CPU (le buzzer sonne alors 5 fois pour indiquer le bon fonctionnement de la procédure).

L'utilisation de cette procédure réinitialise les paramètres d'usine: Point de consigne et affichage à 0.5m/s, 7V en sortie analogique et tous les relais et LEDs à l'arrêt.

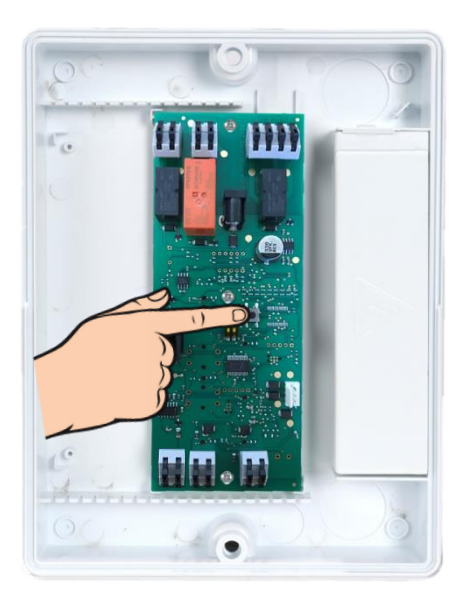

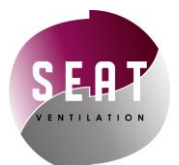

#### <span id="page-12-0"></span>6. Mode Test

Le mode Test confirme que toutes les fonctions de l'appareil sont opérationnelles. Pour accéder au mode Test suivre la procédure:

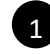

1 Appuyer simultanément sur les 3 boutons

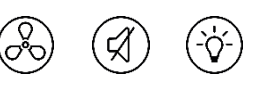

Le buzzer sonne alors 2 fois.

2 Appuyer sur les 3 boutons l'un après l'autre pour vérifier leur bon fonctionnement :

• Le buzzer sonne 3 fois pour indiquer un fonctionnement normal.

**ON** 

OFF

• Le buzzer sonne 10 fois en cas de défaut.

#### <span id="page-12-1"></span>7. Changer le délai de l'alarme sonore

Il est possible sur le CPU de changer le délai de déclenchement du buzzer avec les deux switch.

1 = ON : Alarme toujours active 1 = OFF : Alarme désactivée si ventilation arrêtée

- 2 = ON : Temporisation buzzer de 30s
- 2 = OFF : Temporisation buzzer de 15s

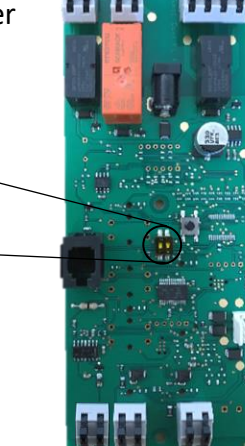

#### <span id="page-12-2"></span>8. Messages d'erreur (option afficheur)

<span id="page-12-3"></span>L'afficheur indique **« HI »** pour une vitesse frontale supérieure à 0.8 m/s. L'afficheur indique **« LO »** pour une vitesse frontale inférieure à 0.2 m/s. L'afficheur indique **« PB »** en cas de problème de sonde de vitesse.

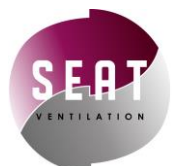

# 9. Questions Fréquentes

<span id="page-13-0"></span>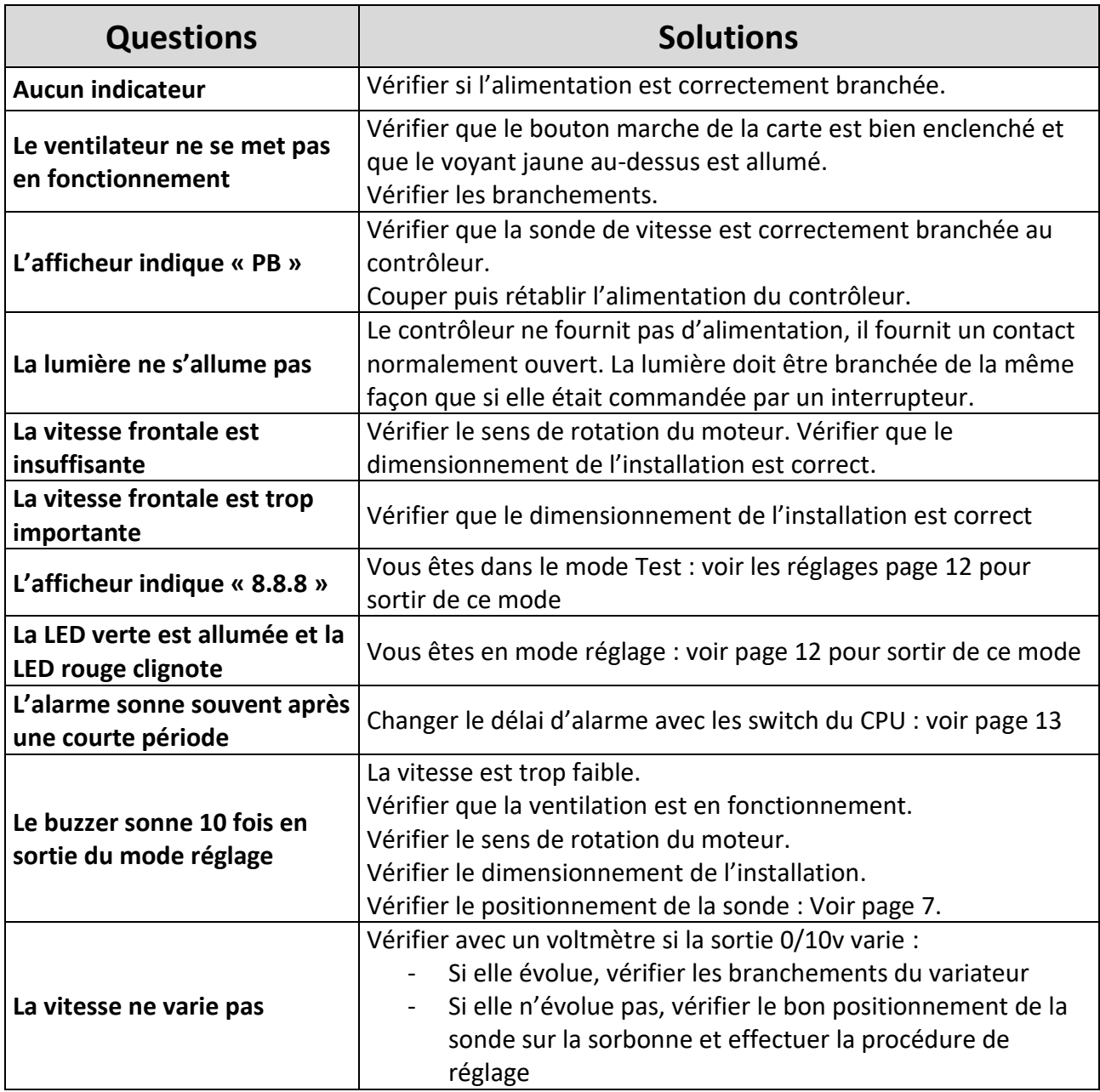

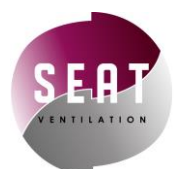

#### 10. Entretien

- Ne pas utiliser de matériaux abrasifs.
- Eviter les projections de liquides sur les boitiers plastiques.
- Ne pas installer la sonde sur le tube d'extraction au-dessus de la sorbonne.
- Ne pas installer la sonde dans une zone morte de la sorbonne.
- La sonde ne doit pas être soumise à des perturbations aérauliques.
- La sonde doit déboucher sur la pression du laboratoire.
- Lors des réglages du contrôleur, il faut que :
	- o Les ventilateurs soient en fonctionnement
	- o Le labo doit être entièrement fermé (portes, fenêtres…)
	- o Se munir d'un anémomètre

#### <span id="page-14-0"></span>11. Garantie

SEAT Ventilation garantit que ses équipements, produits et pièces sont exempts de défauts de fabrication dans les conditions normales d'utilisation pur une durée de deux ans après la livraison au premier utilisateur. Si un retour usine est nécessaire pendant la période de deux années à partir de la date d'achat, contacter votre distributeur. Les produits doivent être retournés au point d'achat avec une facture datée.

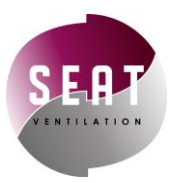

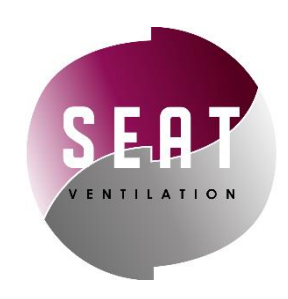

SEAT VENTILATION SAS PARC TECHNOLOGIQUE DELTA SUD 09340 VERNIOLLE France E-mail[: info@seat-ventilation.com](mailto:info@seat-ventilation.com) Site Web: [www.seat-ventilation.com](http://www.seat-ventilation.com/)

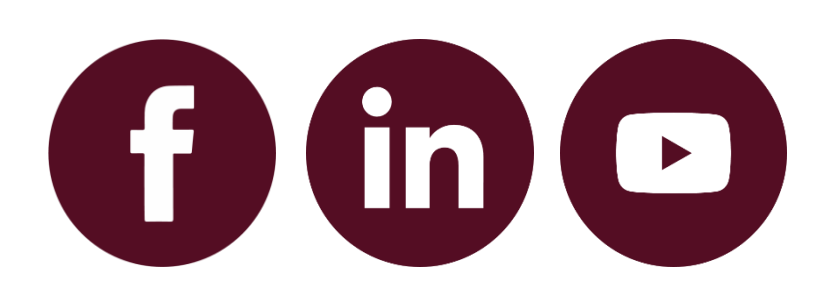